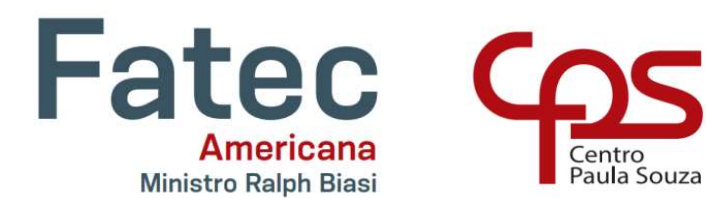

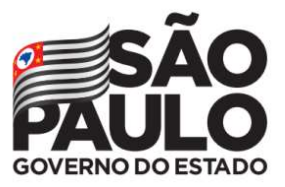

FACULDADE DE TECNOLOGIA DE AMERICANA Curso Superior de Tecnologia em Jogos Digitais

> Bruna Barbosa Guimarães Gabriel Gibin Nalim João Fernando Marques Kamila Freitas da Silva

## DR. SOLINHO

Americana, SP 2022

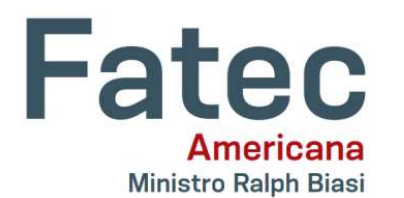

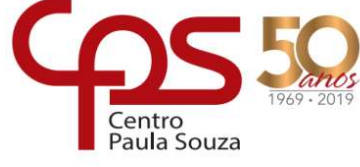

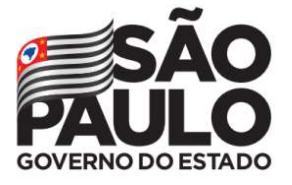

## FACULDADE DE TECNOLOGIA DE AMERICANA Curso Superior de Tecnologia em Jogos Digitais

Bruna Barbosa Guimarães Gabriel Gibin Nalim João Fernando Marques Kamila Freitas da Silva

## DR. SOLINHO

Relatório técnico desenvolvido em cumprimento à exigência curricular do Curso Superior de Tecnologia em Jogos Digitais sob a orientação do Prof. Dr. Kleber de Oliveira Andrade

> Americana, SP 2022

#### FICHA CATALOGRÁFICA – Biblioteca Fatec Americana - CEETEPS Dados Internacionais de Catalogação-na-fonte

GUIMARÃES, Bruna Barbosa

 DR. Solinho. / Bruna Barbosa Guimarães, Gabriel Gibin Nalim, João Fernando Marques, Kamila Freitas da Silva. – Americana, 2021.

41f.

Relatório técnico (Curso Superior de Tecnologia em Jogos Digitais) - - Faculdade de Tecnologia de Americana – Centro Estadual de Educação Tecnológica Paula Souza

Orientadores: Prof. Dr. Kleber de Oliveira Andrade

1 Jogos eletrônicos I.. NALIM, Gabriel Gibin II. MARQUES, João Fernando III. SILVA, Kamila Freitas da IV. ANDRADE, Kleber de Oliveira V. Centro Estadual de Educação Tecnológica Paula Souza – Faculdade de Tecnologia de Americana

CDU: 681.6

Bruna Barbosa Guimarães Gabriel Nalim Gibin João Fernando Marques Kamila Freitas da Silva

#### **DR. SOLINHO**

Relatório técnico apresentado como exigência parcial para obtenção do título de Tecnólogo em Jogos Digitais pelo CEETEPS/Faculdade de Tecnologia - FATEC/Americana.

Americana, 21 de junho de 2022.

Banca Examinadora:

Kleber de Oliveira Andrade Doutor FATEC Americana

José William Pinto Gomes membro) Especialista **FATEC Americana** 

Benedito Aparecido Cruz (membro) Mestre<br>FATEC Americana

#### RESUMO

Esse projeto de graduação tem como finalidade desenvolver o jogo Dr. Solinho, desde sua concepção até a sua ideia final para execução. Foram descritas as escolhas com relação a história do jogo, personagens, mecânicas e informações técnicas sobre o jogo proposto e ferramentas utilizadas para o desenvolvimento. Por fim, é apresentado os resultados obtidos em sessões de gameplay, coletando-se as estatísticas dos jogadores como gênero, idade, grau de escolaridade e os feedbacks realizados diretamente pelo gameplay bem como por questionário mais específico a ser realizado junto aos usuários.

Palavras-chaves: Unity; Jogos Digitais; Jogos educativos; Pixel Art

#### ABSTRACT

This graduation project aims to develop the game Dr. Solinho, from its conception to its final idea for execution. The choices regarding the game's story, characters, mechanics and technical information about the proposed game and tools used for development were described. Finally, the results obtained in gameplay sessions are presented, collecting player statistics such as gender, age, education level and the feedbacks made directly by the gameplay as well as by a more specific questionnaire to be carried out with users.

Keywords: Unity; Digital Games; Educational games; Pixel Art

# **SUMÁRIO**

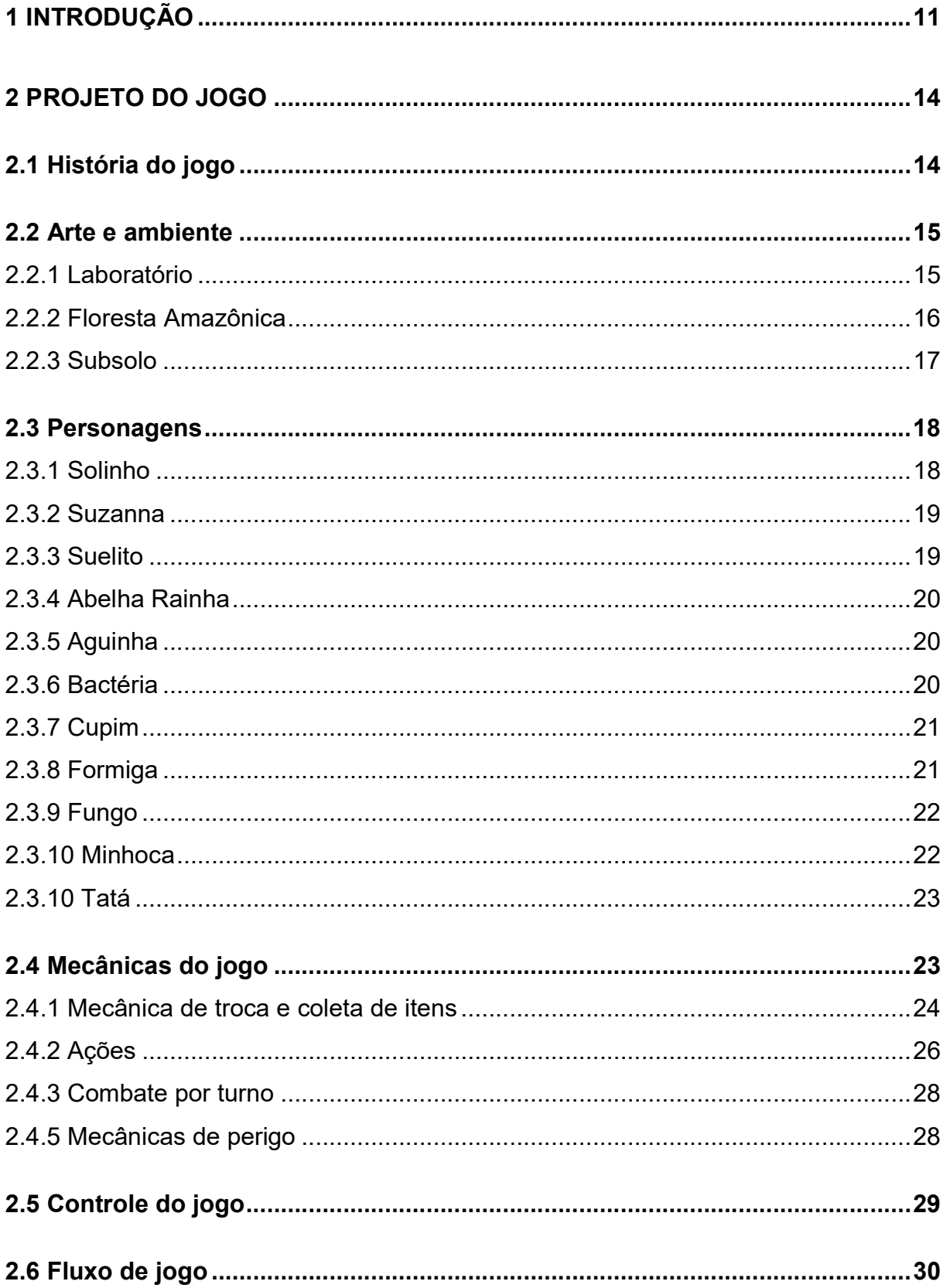

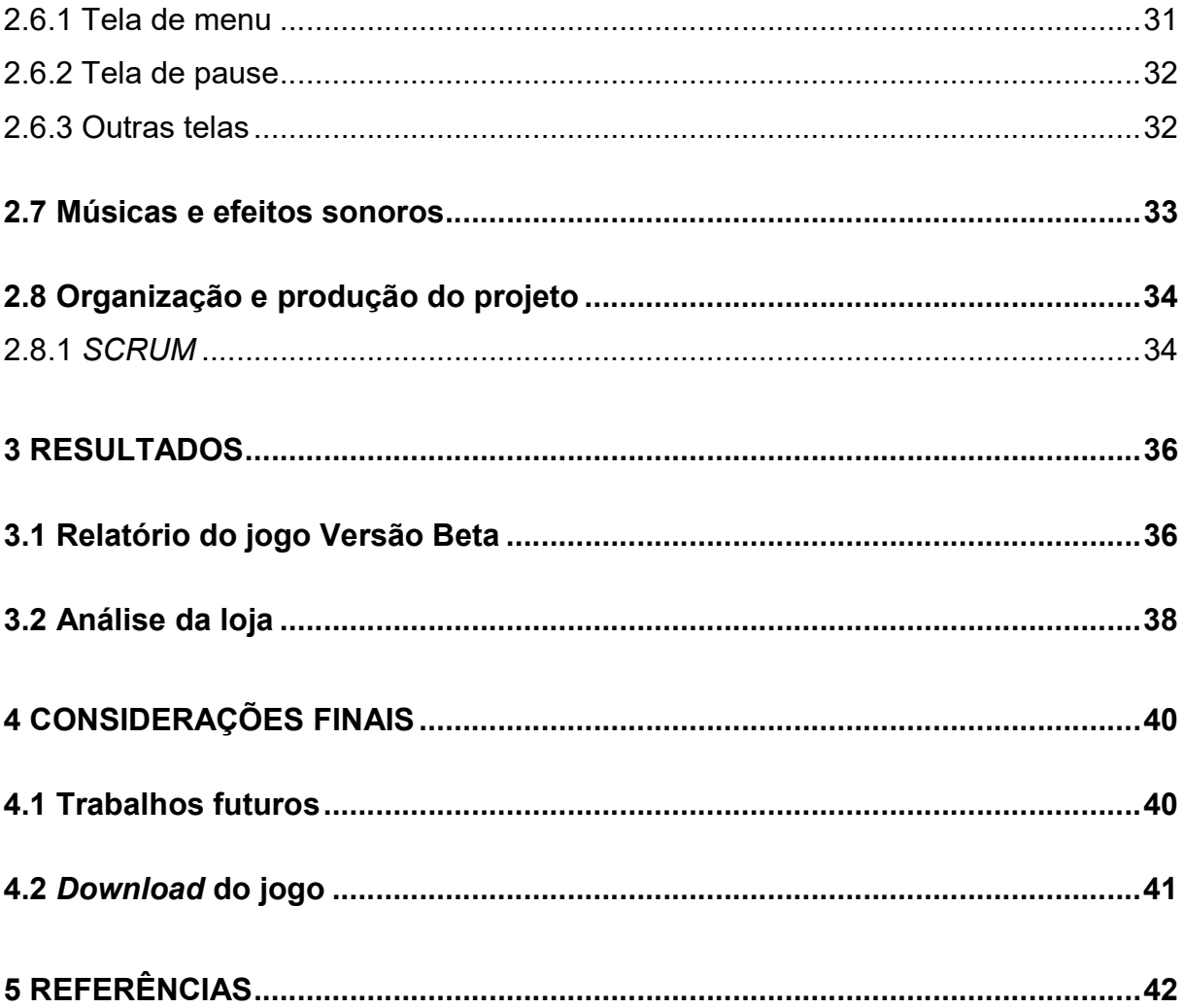

## **LISTA DE FIGURAS**

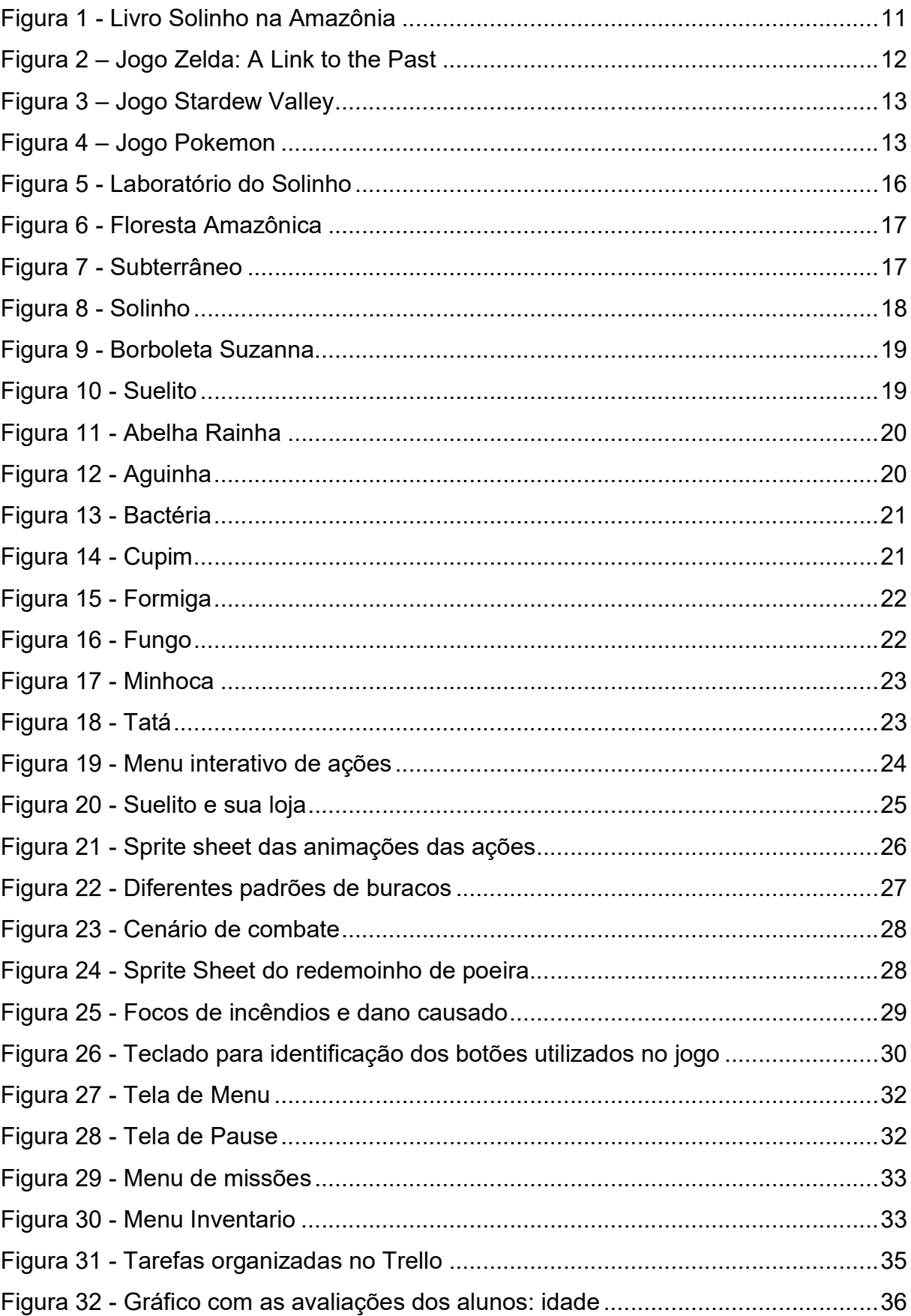

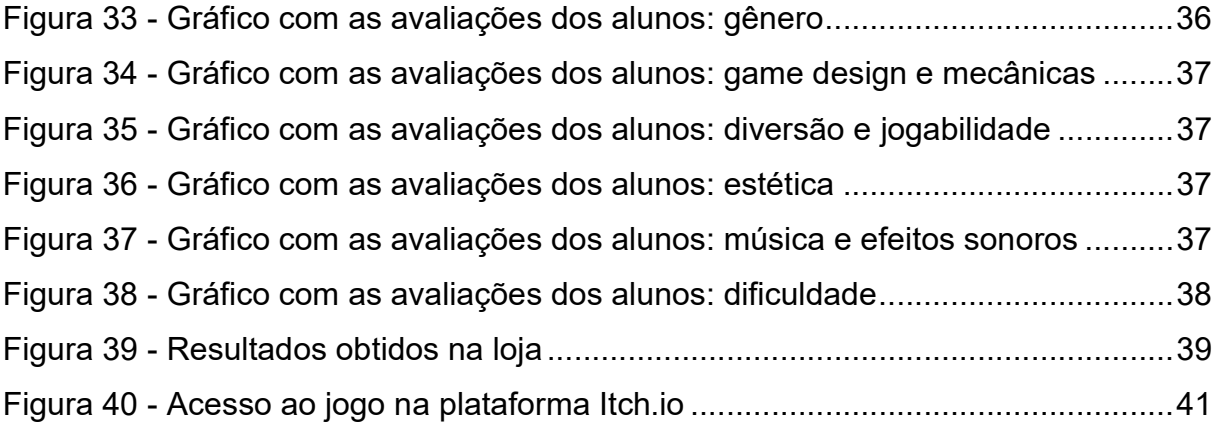

## LISTA DE TABELAS

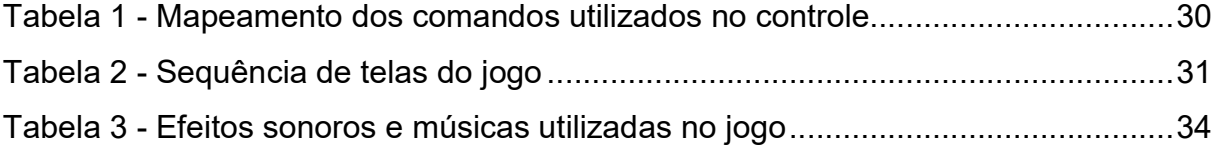

## 1 INTRODUÇÃO

Dr. Solinho é um jogo educacional com características de RPG e visualização Top-Down. Ele foi baseado no livro "Solinho na Amazônia" (Figura 1) que foi concebido a partir do projeto Ponte - Solo na Escola da Esalq sobre educação ambiental.

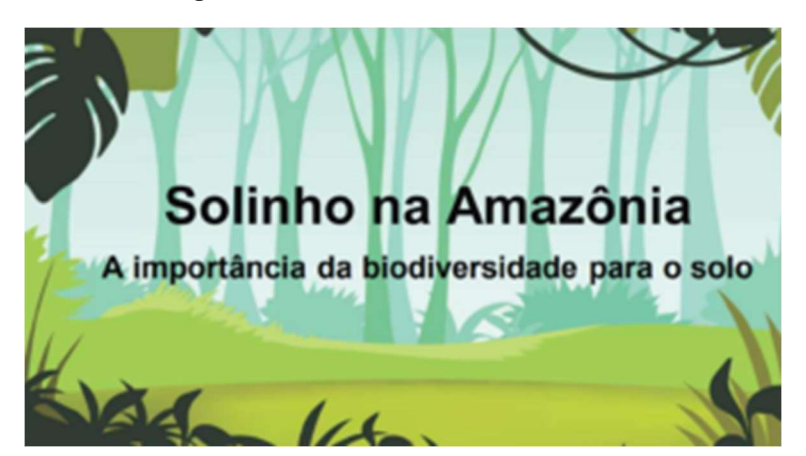

Figura 1 - Livro Solinho na Amazônia

Fonte: Programa Ponte-Solo na Escola

Solinho na Amazônia é uma literatura que aborda a biodiversidade do solo e questões ambientais de forma lúdica. Um incêndio na Amazônia, o pedido do Suelito, uma borboleta corajosa, a colaboração de todos os organismos do solo para a restauração de uma área devastada pelo fogo é o enredo desta história. Este livro foi elaborado por uma equipe de especialistas em solos, escritores e ilustradores de diferentes estados brasileiros e de outros países e destina-se, principalmente, ao público infantil.

A motivação para o desenvolvimento do jogo foi trazer para uma experiência mais ativa o enredo e universo do livro, de forma a atrair e conscientizar as crianças sobre a importância da preservação ambiental. Para esse fim, utilizou-se princípios da metodologia de gamificação, que será abordado mais à frente.

As principais características técnicas do jogo são:

- Gênero: RPG Adventure;
- Plataforma alvo: Dispositivos móveis;
- Direcionamento artístico: Pixel Art;
- Público-alvo: Crianças;
- Classificação ESRB: Everyone.

O desenvolvimento do jogo foi baseado em títulos consagrados em seu gênero. Foi importante a escolha de mecânicas simples, visto que o jogo se destina a um público infantil, tomando como base o jogo The Legend os Zelda: A Link to the Past. Em Zelda, o personagem pode se movimentar no mapa do mundo do jogo, encontrando as fases e desafios. A figura 2, mostra uma cena do jogo feito para Super Nintendo no ano de 1991 onde podemos constatar a visão Top Down do mapa do jogo o qual serviu de inspiração para o presente projeto.

A Figura 3 apresenta o jogo Stardew Valley, consagrado jogo simulação agrícola para a plataforma PC que, além da visão clássica de Top Down, traz inúmeras ações ao jogador, como colher, construir, plantar, as quais serviram de inspiração para as ações que estarão integradas no projeto como cavar, plantar, regar e trocar itens.

O Sistema de combate foi construído para ser em turnos, assim como visto em jogos da franquia Pokémon, conforme a Figura 4.

Uma coisa em comum nos jogos citados é a sua arte feita em Pixel Art. O conceito artístico foi utilizado em Dr. Solinho para criar um ar mais nostálgico.

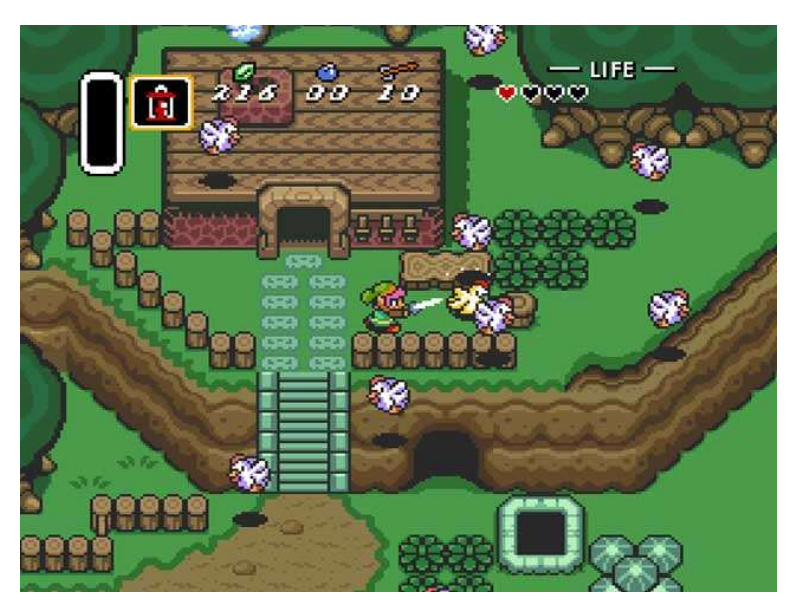

Figura 2 – Jogo Zelda: A Link to the Past

Fonte: Nintendo (1991)

#### Figura 3 – Jogo Stardew Valley

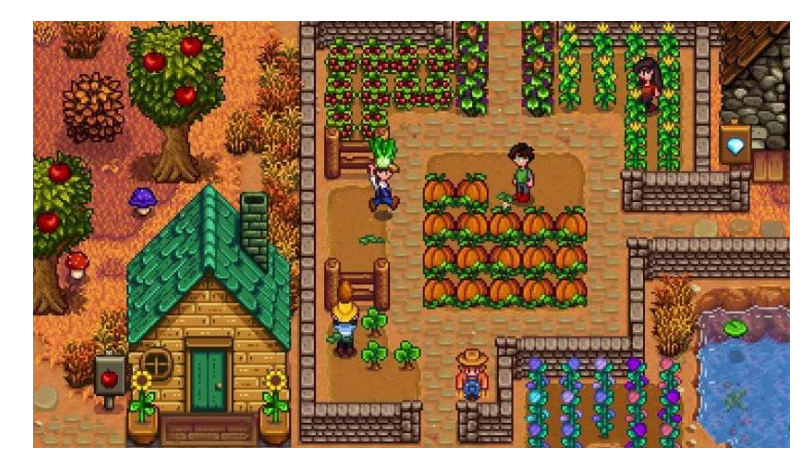

Fonte: ConcernedApe (2016)

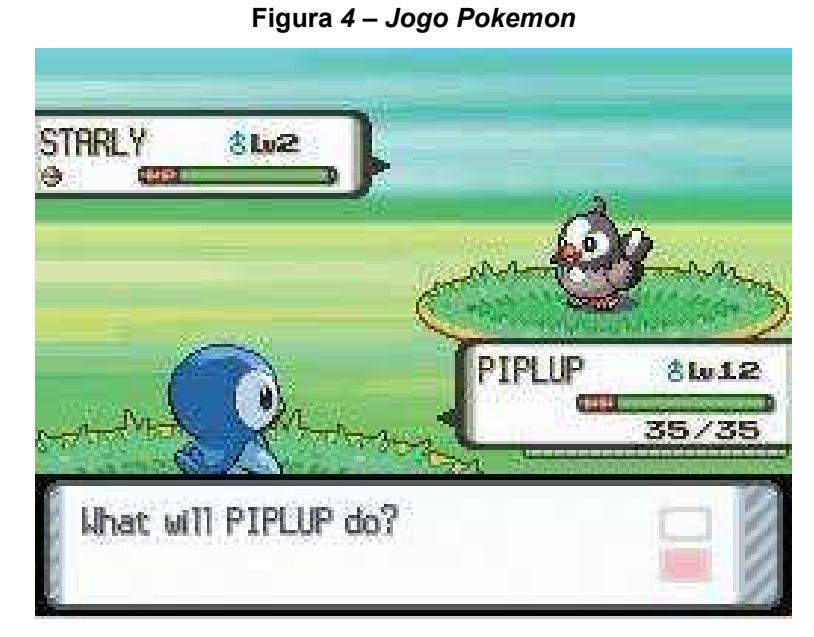

Fonte: Nintendo (2006)

Para o desenvolvimento do projeto foram utilizadas as ferramentas:

- Unity, para realização da programação do jogo;
- PixelStudio, para criação das artes;
- Audacity para a criação da trilha sonora;
- Microsoft Excel, para level design;
- Trello, para organizar das tarefas e reuniões de equipe.

### 2 PROJETO DO JOGO

Neste capítulo serão apresentadas as etapas de concepção do jogo divididas em subcapítulos.

Os subcapítulos 2.1 e 2.2 apresentam a trama do jogo e os ambientes por onde a história se passa. O subcapítulo 2.3 apresenta os personagens principais da trama e o vilão.

O subcapítulo 2.4 foi dedicado a apresentação das mecânicas de jogo. O subcapítulo 2.5 demonstra o controle do jogo e quais serão os comportamentos de seus botões. O subcapítulo 2.6 apresenta as telas do jogo. O subcapítulo 2.7 reúne as informações referentes a sonoplastia do jogo.

Por fim, o subcapitulo 2.8 apresenta os frameworks utilizados para a organização da rotina de desenvolvimento do time.

## 2.1 História do jogo

 Solinho é um pesquisador de solos e recebe a visita inesperada da borboleta Suzanna em seu laboratório de pesquisas. A floresta Amazônica estava sendo ameaçada por um terrível vilão chamado Tatá, que estava causando focos de incêndio prejudicando e colocando em risco toda a biodiversidade do local. Rapidamente Solinho se equipa com sua mochila de ferramentas e parte na missão de recuperar a Amazônia e derrotar Tatá.

 Chegando ao local, Solinho se reúne com os organismos e explica como eles podem agir juntos para combater o fogo e recuperar a floresta. Trabalhando em equipes com os animais, Solinho realiza diversas missões que ajudam na recuperação do local afetado pelos incêndios. As diversas funções desempenhadas pelos organismos mostram como eles são importantes para a recuperação dos sistemas naturais alterados.

 Após ajudar os organismos da floresta, Solinho então finalmente encontra Tatá, responsável por toda destruição no meio ambiente. Como última missão, Solinho precisa derrotá-lo usando suas habilidades e assim salvar a Amazônia.

#### 2.2 Arte e ambiente

Como base, o estilo artístico escolhido foi o do tipo pixel art, onde todo os cenários, personagens e interfaces são feitas com a resolução base de 32 pixels, atribuindo uma aparência retrô para o jogo. Além disso, foi utilizada uma identidade visual mais infantil, trazendo cores mais vibrantes e chamativas, tudo para se adequar melhor a faixa etária do jogo.

 Ademais da estética, a arte do jogo contribui também para a ambientação dele, trazendo em cada cenário itens e aspectos únicos que o diferem entre sim.

O jogo é dividido em 2 momentos: primeiro, quando a borboleta Suzanna procura o Solinho pedindo ajuda para salvar seu bioma. Segundo, na floresta Amazônica onde está acontecendo os incêndios. Os subcapítulos seguintes descrevem esses ambientes das cenas.

#### 2.2.1 Laboratório

Local onde o dr. Solinho trabalha fazendo seus experimentos importantes sobre solo para a restauração de áreas afetadas. Ele possui uma mochila com ferramentas para estudo de campo que está sempre pronta para as suas atividades. É o primeiro ambiente que aparece no jogo, onde a borboleta Suzanna pede ajuda ao Solinho, como visto na Figura 5.

Esta é a parte que mais destoa dos ambientes convencionais e da gameplay principal do jogo, com uma paleta de cor mais acinzentada e elementos comuns de um laboratório, fugindo da estética verde e vivida da floresta, colaborando também para um contraste maior no jogo.

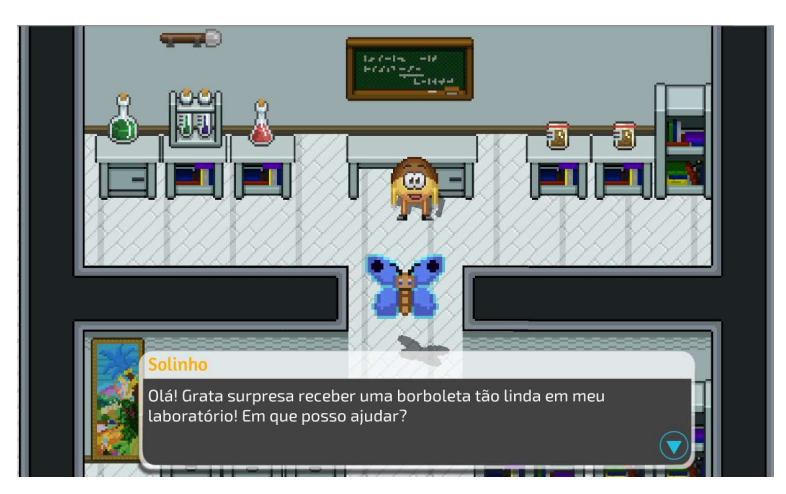

Figura 5 - Laboratório do Solinho

Fonte: Elaborado pelos autores

## 2.2.2 Floresta Amazônica

Floresta tropical localizada na fronteira entre Brasil e Colômbia. Assim como outras florestas tropicais, tem importante papel na regulação do clima global e abastecimento de água para diversas regiões brasileiras e países vizinhos. É o lar de diversos animais e organismos, mas devido aos incêndios eles fogem para outras áreas.

 É o cenário principal da gameplay, onde o Solinho terá que controlar o fogo e ajudar os moradores a combater o vilão Tata.

Para criar uma melhor ambientação, as artes do cenário foram baseadas na flora da região, trazendo, por exemplo, diferentes tipos de espécies de árvores, como a Sumaúma, a Castanheira e a Copaíba, o que deixa o jogo com um aspecto único, além das decorações espalhadas pelo mapa, como a vitória-régia, que enfeita todo o rio que cruza o cenário, visto na Figura 6.

#### Figura 6 - Floresta Amazônica

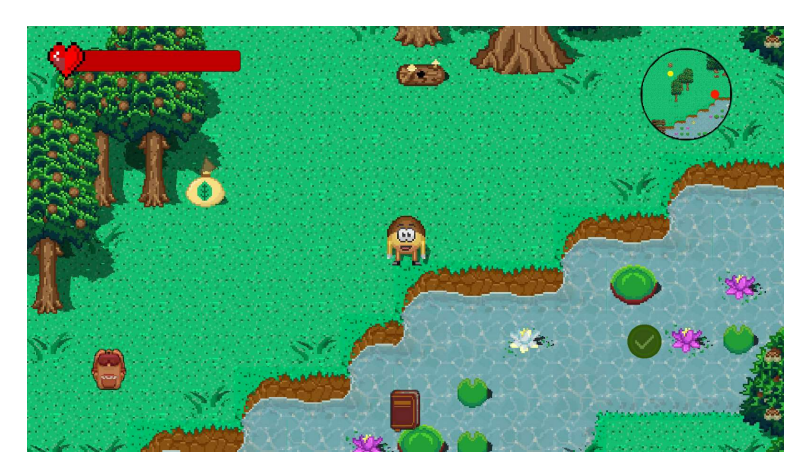

Fonte: Elaborado pelos autores

### 2.2.3 Subsolo

Parte subterrânea onde o Solinho cava para ter acesso após falar com um dos NPCs do jogo. Ali vivem alguns organismos como as formigas e cupins. Nesse local é possível encontrar itens necessários para a missão que não existem na superfície.

É um local mais fechado, onde pode ser visto paredes de terras que possuem 3 variedades de Sprites para deixar o ambiente mais rico em detalhes, além de "tetos" que delimitam toda a área e contribuem para a ambientação subterrânea da localidade como pode ser observado na Figura 7.

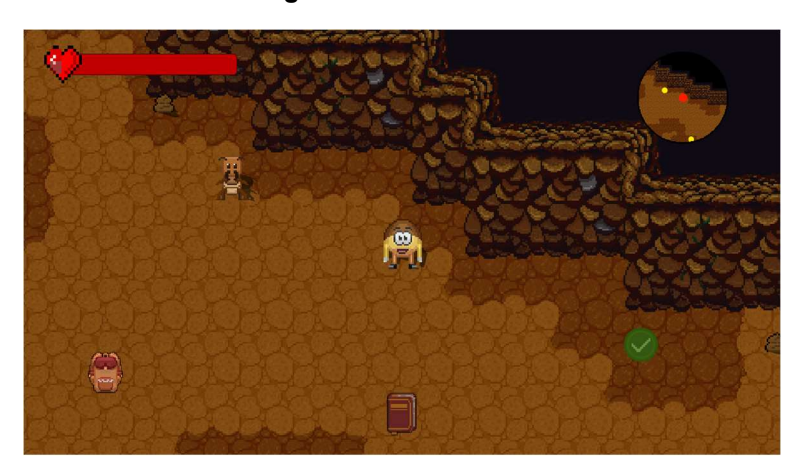

Figura 7 - Subterrâneo

Fonte: Elaborado pelos autores

#### 2.3 Personagens

Seguindo o padrão visual do jogo e sua estética infantil, os personagens possuem um design caricato, com formas simples, cores vibrantes e expressão alegre. Em sua maioria, os personagens do jogo são seres vivos e microrganismos da região amazônica, com algumas poucas exceções onde é representado personificações de objetos inanimados, como o próprio protagonista.

Há 9 personagens espalhados pelo mapa que o Solinho pode encontrar e conversam, recebendo dicas sobre o jogo e educando o jogador a respeito da preservação do solo, além do próprio protagonista e o vilão, totalizando 11 personagens na história. Cada subcapítulo descreve um desses personagens.

#### 2.3.1 Solinho

 Solinho é o protagonista do jogo (Figura 8). Se trata de uma personificação de um argissolo (tipo de solo encontrado em várias regiões do Brasil), um doutor que estuda sobre os solos e recuperação de áreas alteradas. Muito estudioso, ele passa a maior parte do tempo em seu laboratório fazendo experimentos. Está sempre disposto a ajudar outros, mantém o pensamento positivo mesmo em situações adversas e sabe trabalhar em equipe.

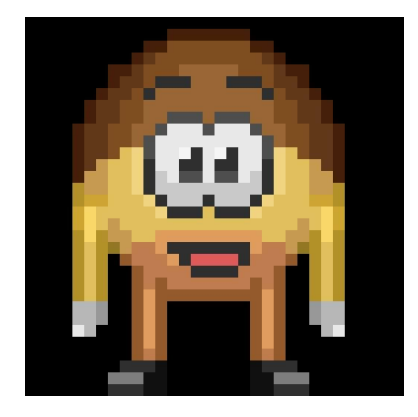

Figura 8 - Solinho

Fonte: Elaborado pelos autores

### 2.3.2 Suzanna

Uma linda e prestativa borboleta de belas asas azuis que se colocou à disposição para a missão de encontrar o Solinho (Figura 9). Ela recebe ajuda dos organismos e corajosamente voa até a região Sudeste do Brasil.

Figura 9 - Borboleta Suzanna

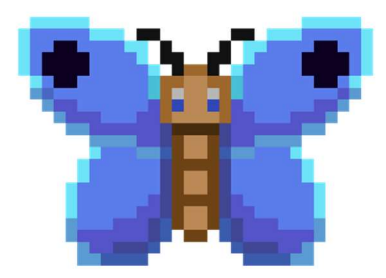

#### Fonte: Elaborado pelos autores

### 2.3.3 Suelito

Um solo conhecido como Espodossolo, encontrado na região amazônica (Figura 10). Ele é protetor do solo por isso pede ajuda ao Solinho para combater o fogo e recuperar a região afetada. Ele trabalha com o Solinho fornecendo as ferramentas necessárias para as missões e troca de itens.

#### Figura 10 - Suelito

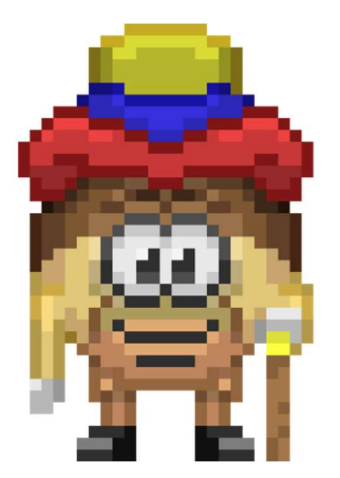

Fonte: Elaborado pelos autores

## 2.3.4 Abelha Rainha

Faz parte da ordem Hymenoptera de insetos, conhecidos pelo seu importante papel na polinização para a recuperação de áreas de vegetação afetada (Figura 11).

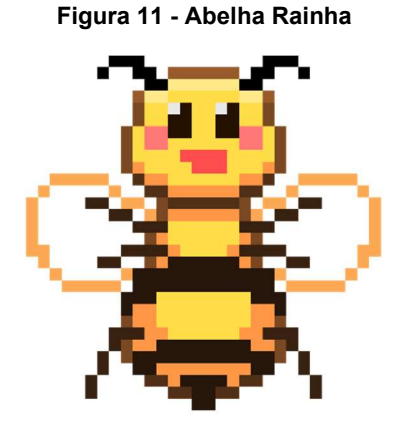

Fonte: Elaborado pelos autores

2.3.5 Aguinha

Personificação de uma gota d'água, representa os rios da Amazônia de forma animada e caricata, dando dicas para o Solinho (Figura 12).

Figura 12 - Aguinha

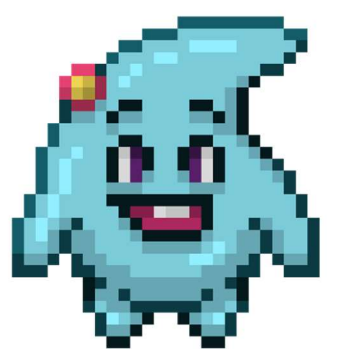

Fonte: Elaborado pelos autores

2.3.6 Bactéria

São organismos que podem ter várias funções na natureza: promover o crescimento de plantas, controlar outros organismos prejudiciais a plantas, decompor o material orgânico e ajudar as plantas a obter nutrientes (Figura 13).

20

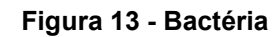

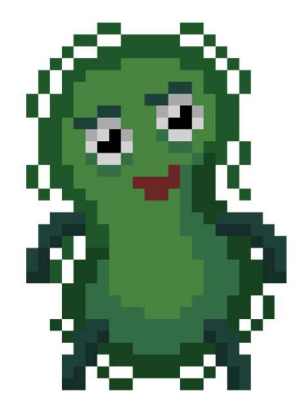

Fonte: Elaborado pelos autores

## 2.3.7 Cupim

São insetos sociais da ordem Isoptera que contribuem com a areação do solo (Figura 14). Vivem em colônias com funções bem determinadas. Costumam abandonar o lugar onde estão quando encontram dificuldades de sobrevivência, por isso procuram fugir quando o incêndio atinge a floresta.

Figura 14 - Cupim

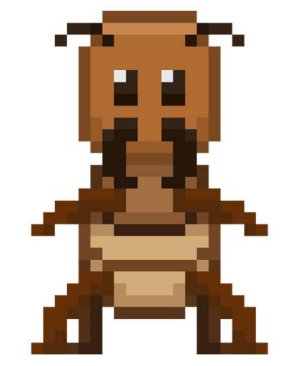

Fonte: Elaborado pelos autores

## 2.3.8 Formiga

Insetos da ordem Hymenoptera que são capazes de carregar mais de 50 vezes o próprio peso (Figura15). São animais que se organizam em sociedades complexas em canais subterrâneos. Contribuem na fragmentação de material orgânico que será decomposto por microrganismos do solo.

#### Figura 15 - Formiga

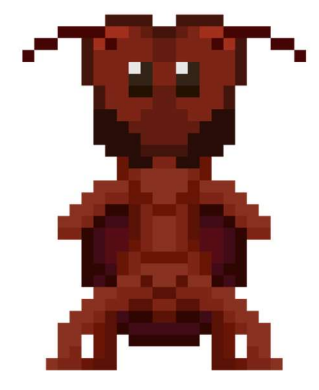

Fonte: Elaborado pelos autores

## 2.3.9 Fungo

Possuem ramificações chamadas hifas que os ajudam a se fixarem no solo (Figura 16). Alguns indivíduos desse grupo podem formar uma estrutura muito bonita que conhecemos como cogumelo.

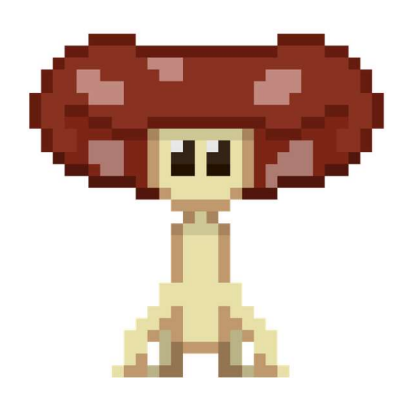

Figura 16 - Fungo

Fonte: Elaborado pelos autores

### 2.3.10 Minhoca

São seres decompositores que se alimentam tanto de vegetais quanto de restos de outros animais (Figura 17). Cavam extensos túneis, trazendo à superfície as camadas mais profundas do solo.

#### Figura 17 - Minhoca

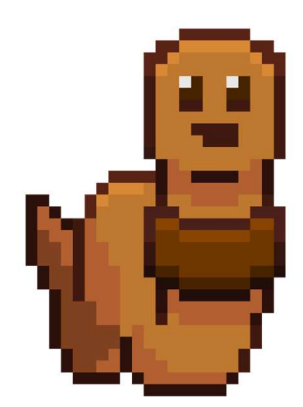

Fonte: Elaborado pelos autores

#### 2.3.10 Tatá

 Por fim, o vilão do jogo, uma entidade de fogo responsável pela destruição na região amazônica (Figura 18). Após causar focos de incêndio, parte da floresta pega fogo, afetando a vida dos animais e organismos da região. Solinho precisa derrotá-lo em sua missão final. Ele lança ataques de fogo feroz. É derrotado quando é atacado com água e poeira.

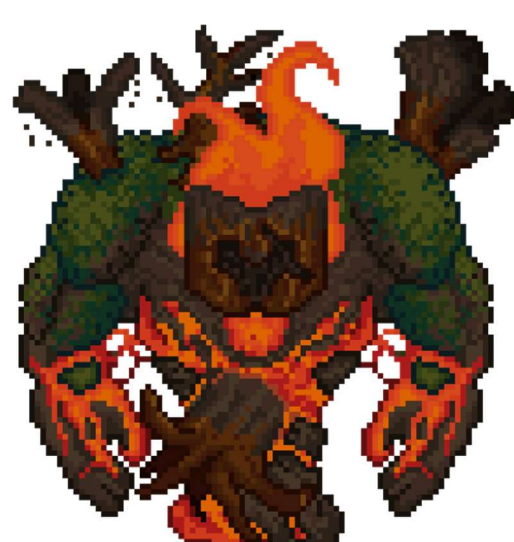

Figura 18 - Tatá

Fonte: Elaborado pelos autores

### 2.4 Mecânicas do jogo

 As mecânicas do jogo têm como base sua proposta educativa voltada para o público infantil, assim sendo, possui ações e comandos simplificados.

Por se tratar de um jogo com um mapa aberto, o jogador não possui um ponto certo de A a B para percorrer, sendo possível andar livremente pelo mapa e interagir com os personagens a sua volta, liberando diálogos que ajudam o Solinho e desvendam alguns dos ensinamentos que o jogo propõe, sendo essas as principais mecânicas para explorar e descobrir mais desse mundo e de seus personagens.

As ações do jogo foram pensadas para serem simples e intuitivas, sem ser necessário decorar vários comandos e botões. Assim sendo, todas as ações do jogo podem ser acessadas e executadas rapidamente com um clique do mouse em um menu de ações interativo no canto da tela, todas com representações visuais, como é possível ver na Figura 19.

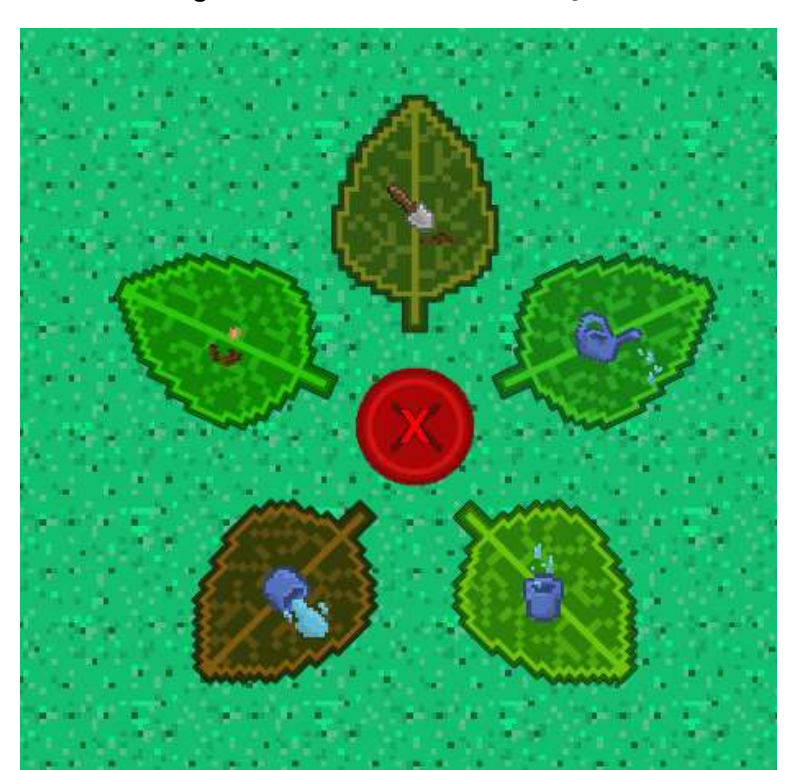

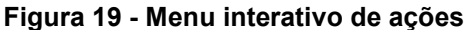

Fonte: Elaborado pelos autores

#### 2.4.1 Mecânica de troca e coleta de itens

Para realizar as ações do jogo é necessário possuir alguns itens e ferramentas. O Solinho pode coletar alguns desses itens que estão espalhados pelo mapa, porém algumas ferramentas só são adquiridas ao comprar. Para isso, foi criado a mecânica de troca, que funciona como uma loja dentro do jogo através do NPC Suelito, onde

pode-se utilizar as sementes coletadas pelo mapa como moeda para adquirir as ferramentas.

A Figura 20 demonstra a loja aberta com os 3 itens disponíveis para venda, além de mostrar o total de sementes disponível no inventario.

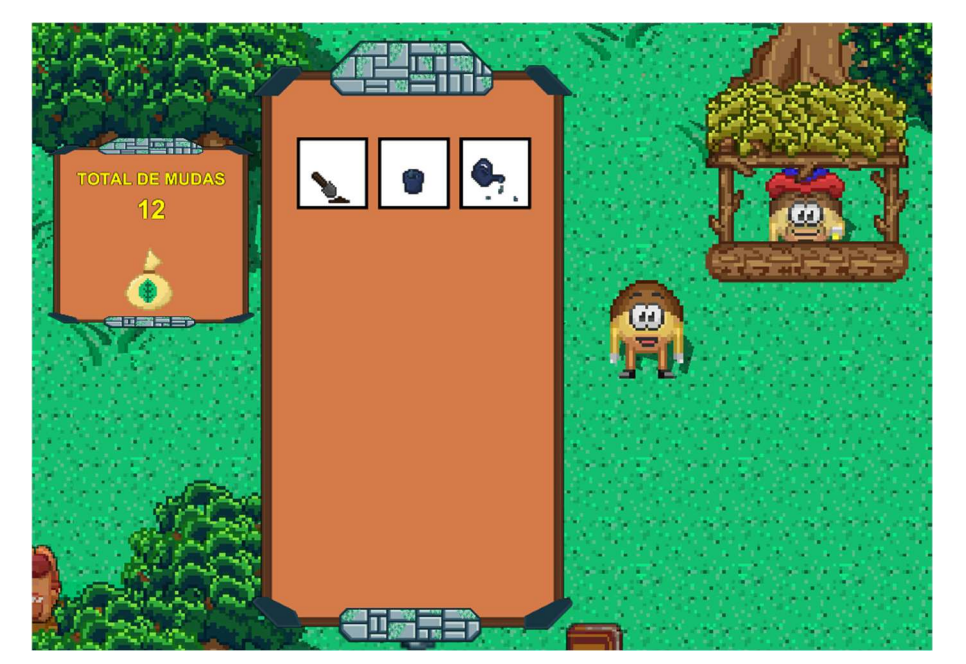

Figura 20 - Suelito e sua loja

Fonte: Elaborado pelos autores

No total há 3 ferramentas e 3 itens na fase, sendo eles:

- Sementes Item encontrado pela superfície do mapa;
- Coprólitos Item encontrado no subterrâneo do mapa e podem ser combinadas com as sementes para serem plantadas;
- Pá Ferramenta que pode ser comprada com o Suelito pelo valor de 5 sementes;
- Balde Ferramenta que pode ser comprada com o Suelito pelo valor de 3 sementes;
- Regador Ferramenta que pode ser comprada com o Suelito pelo valor de 3 sementes;
- Água Item coletado através do balde.

### 2.4.2 Ações

Pensando na mensagem de proteção do solo e controle do fogo nos incêndios da Amazônia para a proteção da biodiversidade, as ações do jogo representam algumas das etapas e processos necessários para isso, de forma lúdica e gamificada como propõem o jogo.

Ao ter as ferramentas e itens necessários, a ação é desbloqueada no menu interativo mostrado anteriormente, ao clicar na ação desejada uma animação referente a ela irá ser usada como cursor do mouse, representadas pela Figura 21, possibilitando que o jogador clique onde queira realizar a ação.

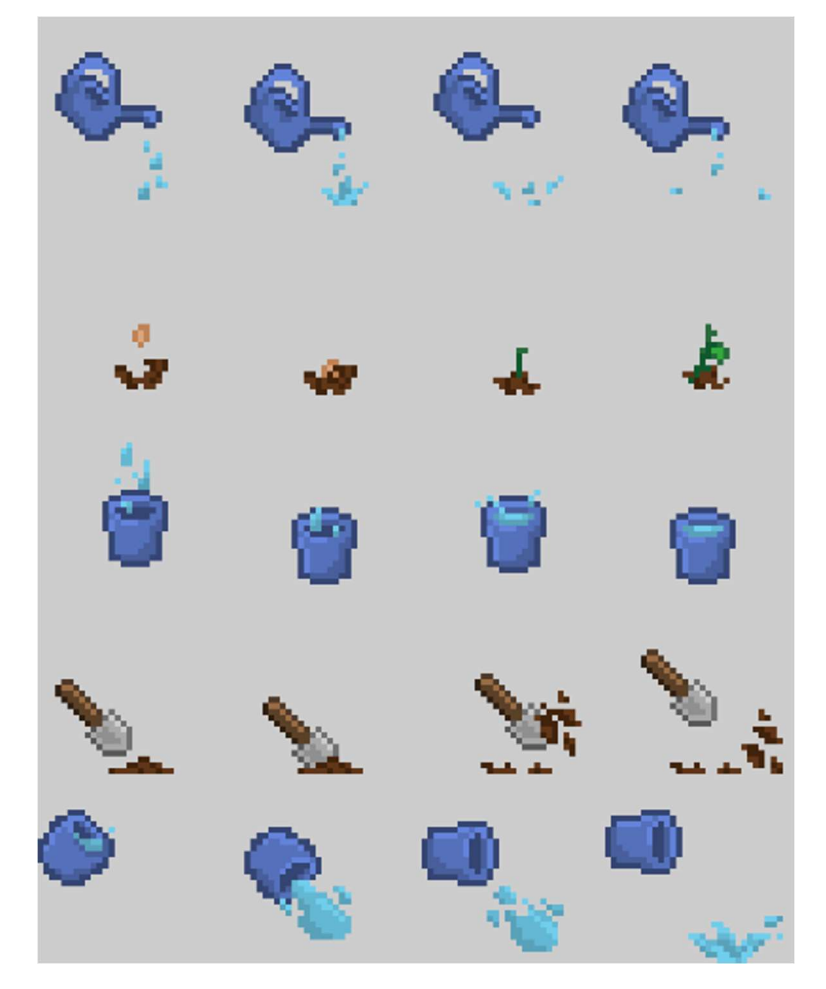

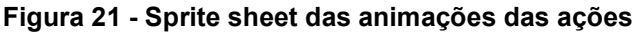

Fonte: Elaborado pelos autores

No total há 5 ações que o jogador pode realizar, sendo elas:

 Plantar – Necessários pelo menos uma semente e um coprólito, é a única ação do jogo que pode ser feita sem a compra de nenhum item com o

Suelito, mas sim com itens encontrados pelo mapa. É utilizada para plantar as sementes pelo mapa.

- Ao realizar a ação, o sprite de uma muda irá preencher o local no qual o jogador clicou.
- Cavar Necessário uma pá para poder ser realizada. É utilizada para cavar buracos, onde cada 5 buracos formam 1 aceiro. Ao realizar a ação, o sprite de um buraco irá preencher o tile em que o jogador clicou, sendo influenciado pelos tiles ao redor e mudando automaticamente conforme o jogador cava mais buracos, criando diferentes cortes e padrões, como pode ser observado na Figura 22. A pá é a única ferramenta que se quebra, sumindo a ação de cavar após 5 buracos cavados.
- Coletar água Necessário um balde para poder ser realizada. É utilizado para coletar água de qualquer corpo hídrico do mapa. Pode ser coletado até 10 águas por vez.
- Apagar fogo Necessário um balde e pelo menos uma água coletada para poder ser realizada. É utilizado para apagar os focos de incêndio na floresta.
- Regar Necessário um regador e pelo menos uma água coletada para poder ser realizada. É utilizado para regar as mudas plantadas.

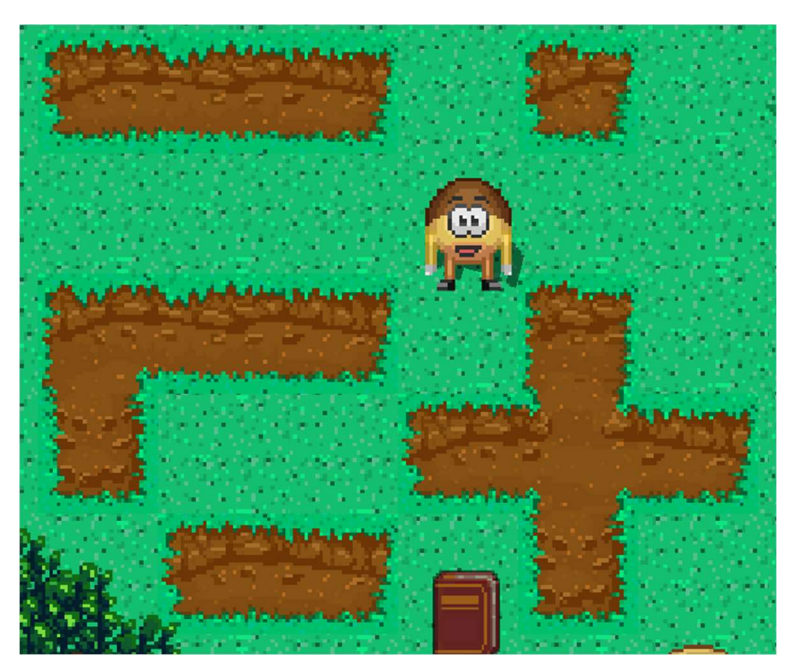

#### Figura 22 - Diferentes padrões de buracos

Fonte: Elaborado pelos autores

### 2.4.3 Combate por turno

A maioria das ações citadas anteriormente são necessárias para a realizações das missões do jogo da primeira parte do jogo, que ao serem concluídas liberam a luta final contra o vilão Tata. Na batalha a *gameplay* altera para uma batalha de turnos inspirados em RPGs clássicos (Figura 23), com isso uma nova mecânica é obtida, o "ataque" onde o Solinho libera um redemoinho de poeira contra o vilão para poder derrotá-lo (Figura 24).

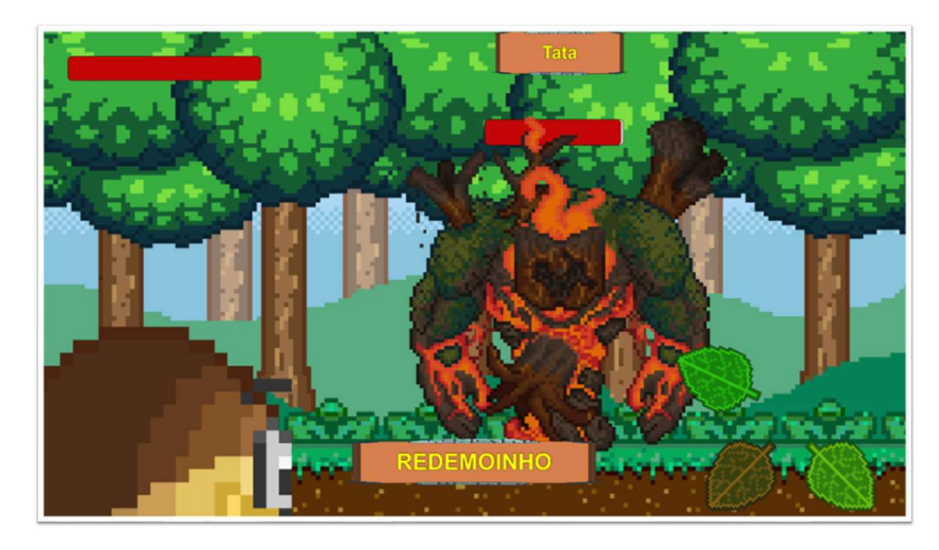

Figura 23 - Cenário de combate

Fonte: Elaborado pelos autores

Figura 24 - Sprite Sheet do redemoinho de poeira

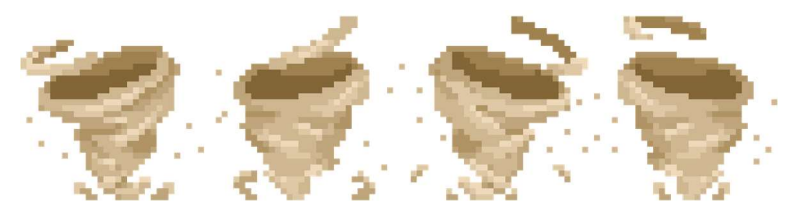

Fonte: Elaborado pelos autores

#### 2.4.5 Mecânicas de perigo

Por se tratar de um jogo mais leve e educativo, com foco na exploração, não há muitas mecânicas punitivas e não apresenta nenhuma ameaça ou obstáculo que ataca diretamente o Solinho durante a gameplay, porém, como a trama principal do jogo gira em volta do vilão Tata e o incêndio por ele causado, há vários focos de incêndio espalhados pelo mapa que, se encostado, dão dano no Solinho, deixando-o vermelho para representar o dano sofrido, como pode ser visto na Figura 25. Após 5 danos sofridos o Solinho perde toda a vida, indo para a tela de game over, sendo possível reiniciar o jogo, voltar para o menu ou sair do jogo.

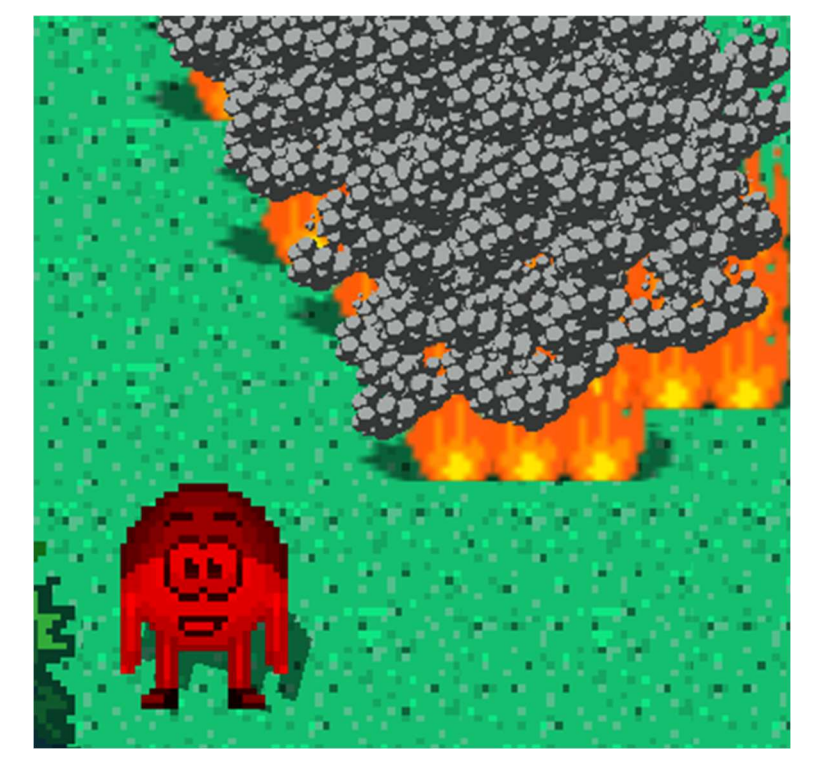

Figura 25 - Focos de incêndios e dano causado

Fonte: Elaborado pelos autores

## 2.5 Controle do jogo

A Figura 26 apresenta a identificação de cada botão (comando) utilizado no jogo e a Tabela 1 apresenta a funcionalidade de cada um desses botões.

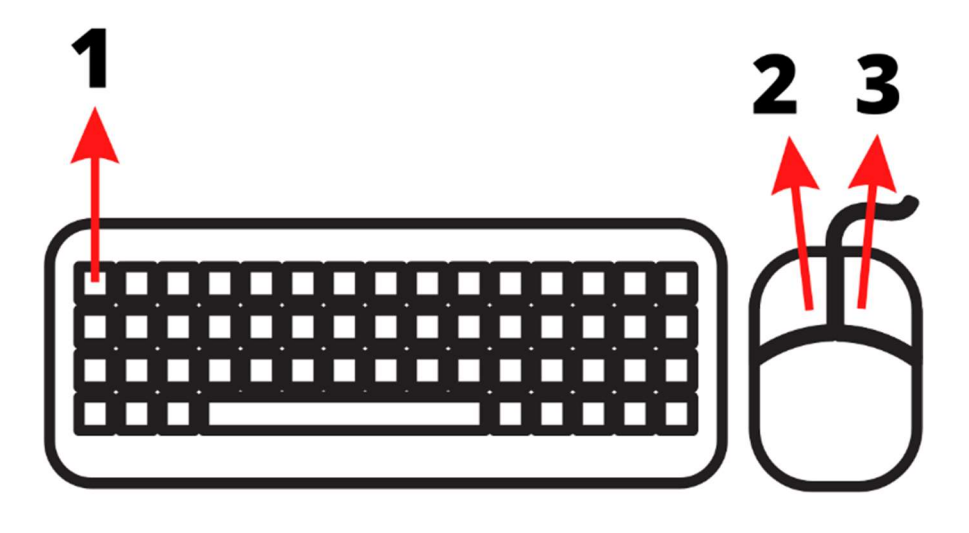

#### Figura 26 - Teclado para identificação dos botões utilizados no jogo

Fonte: Elaborado pelos autores

#### Tabela 1 - Mapeamento dos comandos utilizados no controle

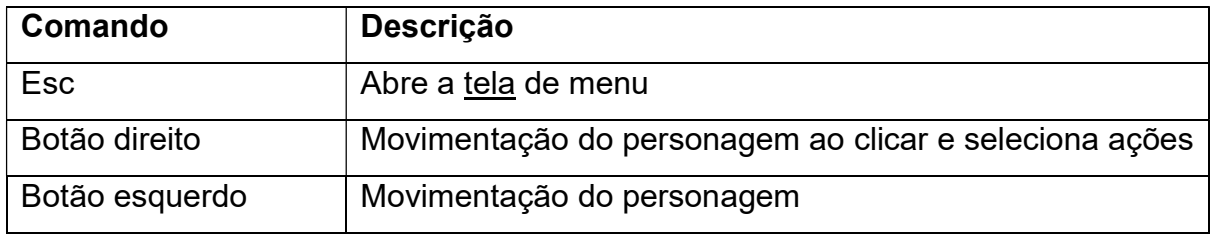

Fonte: Elaborado pelos autores

## 2.6 Fluxo de jogo

O jogo é composto pelas seguintes telas:

- Tela de Menu;
- Tela de Configurações de Jogo;
- Tela de Carregamento entre telas;
- Tela de Tutorial;
- Tela de Créditos.

A Tabela 2 apresenta o fluxo de telas do jogo.

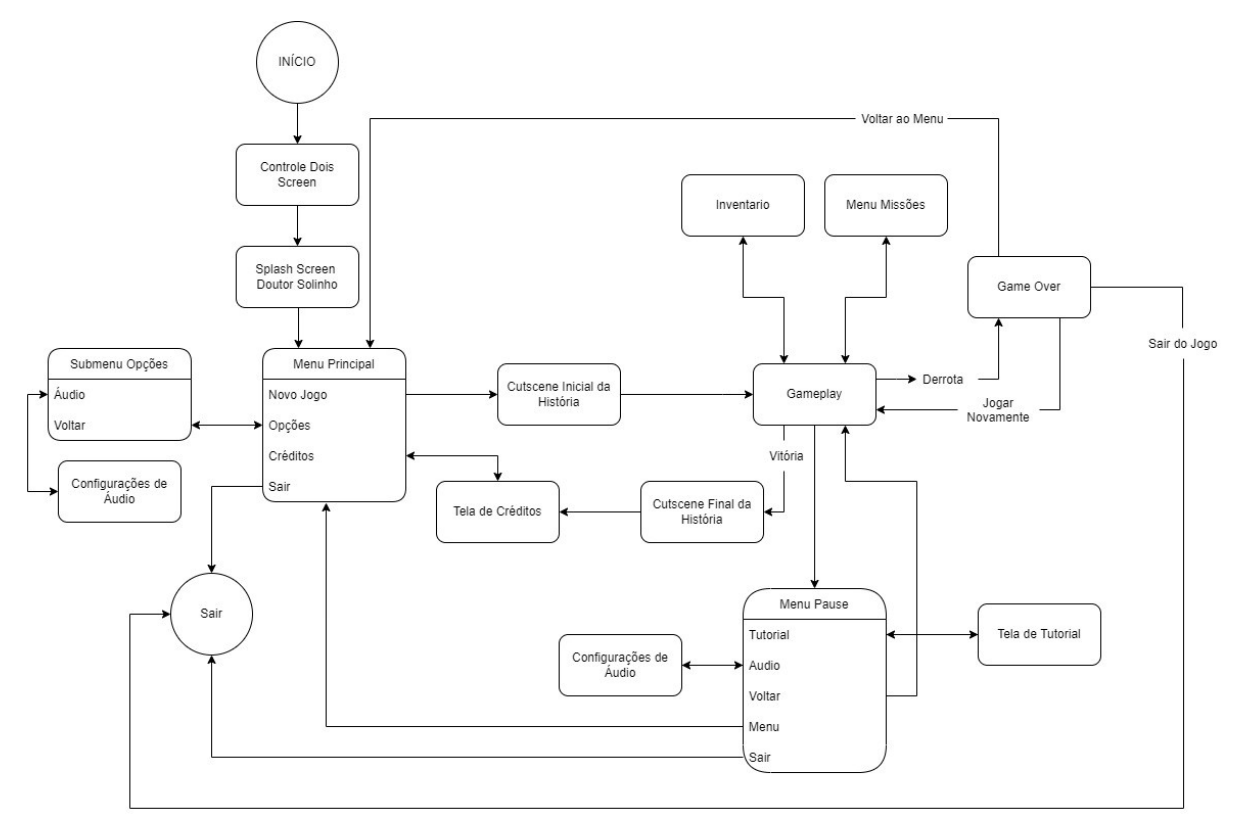

Tabela 2 - Sequência de telas do jogo

Fonte: Elaborado pelos autores

### 2.6.1 Tela de menu

O background do menu do jogo (Figura 27) é um cenário da floresta, para deixar o jogador ambientado a proposta do jogo. As opções do menu se localizam centralizadas na tela e dão acesso ao início do jogo, opções de configuração, tela de créditos e saída do jogo.

Figura 27 - Tela de Menu

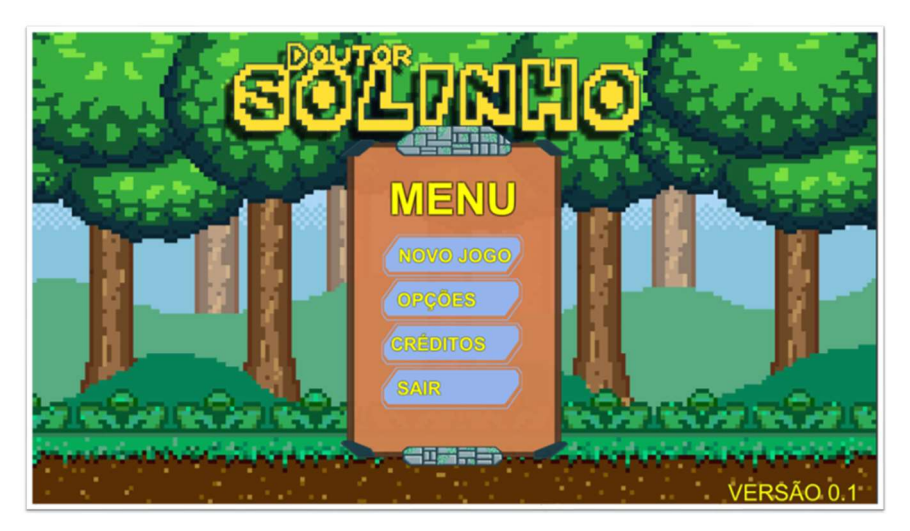

Fonte: Elaborado pelos autores

2.6.2 Tela de pause

 O jogo pode ser pausado a qualquer momento durante a gameplay (Figura 28). Uma nova tela irá surgir com opções de configurações e de tutorial do jogo.

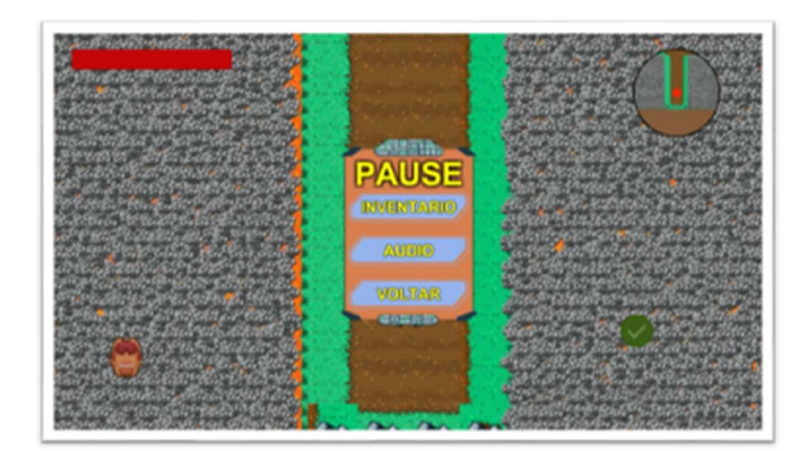

Figura 28 - Tela de Pause

Fonte: Elaborado pelos autores

## 2.6.3 Outras telas

 Ao perder todas as vidas durante o gameplay o jogador é levado à tela de Game Over. Ao chegar nessa tela o jogador deve recomeçar sua aventura.

Na tela de gameplay, encontra uma interface com informações de vida, um minimapa e o menu de ações interativo, além de dar acesso ao livro de missões e ao

inventário do personagem, dos quais contam com uma interface onde escolhemos desenvolver uma arte mais caricata, representando um livro para as missões como uma lista de afazeres e uma mochila para o inventário com um pequeno bloco de notas para a descrições dos itens, mostrado, respectivamente, na Figura 29 e Figura 30.

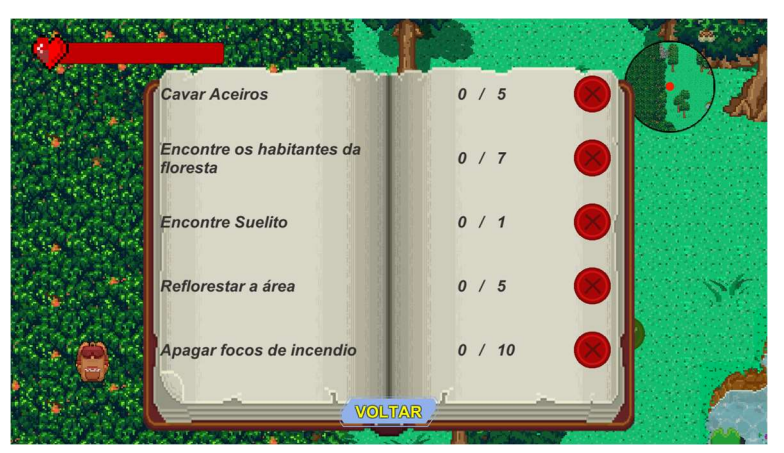

Figura 29 - Menu de missões

Fonte: elaborado pelos autores

Figura 30 - Menu Inventario

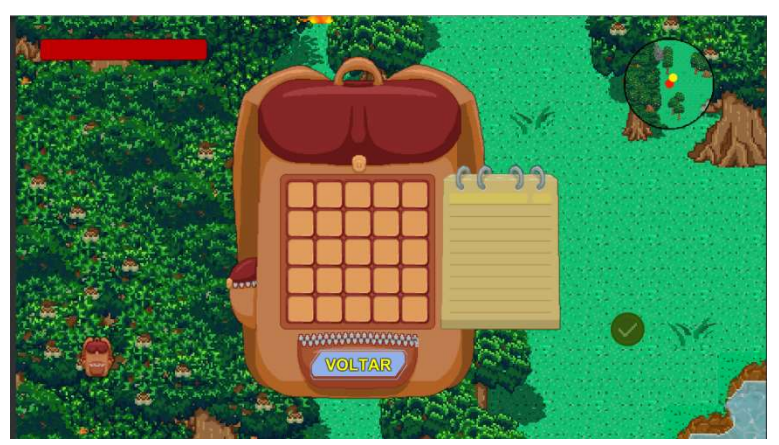

Fonte: elaborado pelos autores

Na tela de créditos estão apresentadas as funções de cada integrante do grupo, o orientador da equipe e o logotipo da Fatec.

## 2.7 Músicas e efeitos sonoros

As músicas do jogo e sons de efeitos para essa edição do trabalho de graduação foram compostas por Tiago Azevedo, integrante do projeto Ponte-Solo. A Tabela 3 descreve as informações de nome e descrição.

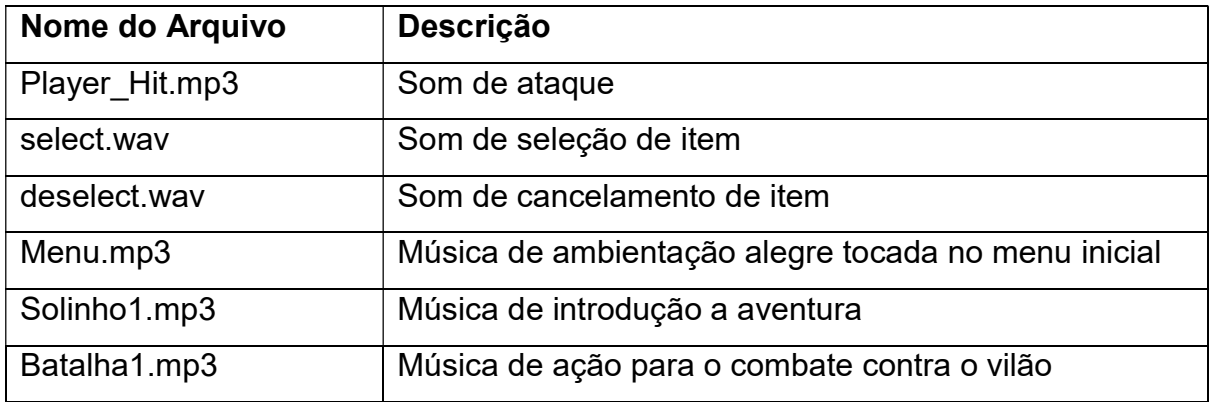

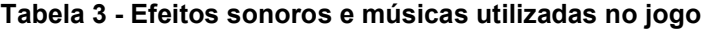

Fonte: Elaborado pelos autores

#### 2.8 Organização e produção do projeto

A organização e a produção do projeto contribuem para o alcance do planejamento. Ou seja, o planejamento dessas tarefas contribui para que os objetivos sejam alcançados. Nesse sentido, para fazer a produção do projeto, é preciso escolher uma metodologia antes.

Para esse projeto utilizamos a técnica SCRUM, a fim de agilizar o desenvolvimento, reduzindo ao máximo o tempo de planejamento e focando no desenvolvimento e melhoria do jogo.

### 2.8.1 SCRUM

O SCRUM é uma estrutura de organização de projeto que auxiliou no trabalho de nossa equipe, onde é priorizado a agilidade no desenvolvimento. Aplicado pela primeira vez em 1993 pelo norte americano Jeff Sutherland, Ken Schwaber e sua equipe, o sistema se mostrou mais eficiente do que o método clássico chamado waterfall (método cascata).

Sendo uma das estruturas mais utilizados atualmente no desenvolvimento de software, tem seu foco em projetos com planejamento complexo, onde, para contornar isso, utiliza-se de ciclos de atividades rápidos, chamado sprint, planejado

antecipadamente, com suas tarefas realizadas pela equipe no prazo de aproximadamente 2 semanas a 1 mês.

As técnicas do Scrum utilizadas para organizar o cronograma da equipe foram:

- Atividades entregas completas ao final de cada ciclo;
- Reuniões frequentes entre os membros da equipe para discussão sobre o andamento do projeto;
- Problemas no projeto são analisados e corrigidos o quanto antes.

Foi utilizado o software online Google Meet para as reuniões da equipe no final de cada ciclo, junto com o software Trello (Figura 31), que possibilitou um maior controle e acompanhamento das tarefas do time durante cada sprint, organizando e arquivando todas a tarefas passadas e futuras.

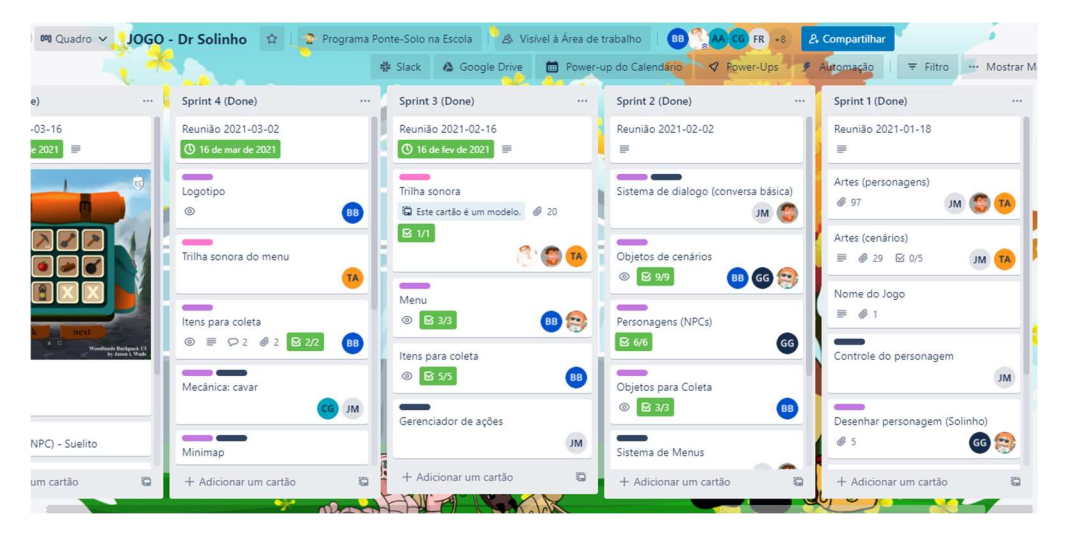

#### Figura 31 - Tarefas organizadas no Trello

Fonte: Elaborado pelos autores

## 3 RESULTADOS

Descrição dos resultados alcançados no desenvolvimento do projeto.

#### 3.1 Relatório do jogo Versão Beta

Pesquisa realizada no dia 30 de maio de 2022 com os alunos da Faculdade de Tecnologia de Americana na disciplina de "Jogos para Console", a fim de, avaliar a versão beta de cada jogo desenvolvido como proposta de atividade prática do semestre. O jogo foi testado e avaliado por um grupo de 17 pessoas, composto por 9 mulheres e 8 homens. As figuras apresentadas contêm os gráficos de análise. A figura 32 representa a variação das idades. A figura 33 indica a quantidade de participantes divididos por gênero. As figuras 34 a 38 representam as notas de avaliação da parte técnica do jogo divididos em: game design e mecânicas; diversão e jogabilidade; estética; música e efeitos sonoros; e dificuldade.

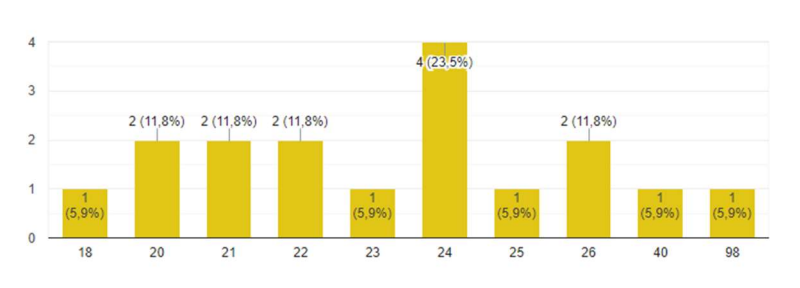

Figura 32 - Gráfico com as avaliações dos alunos: idade

Fonte: Elaborado pelos autores

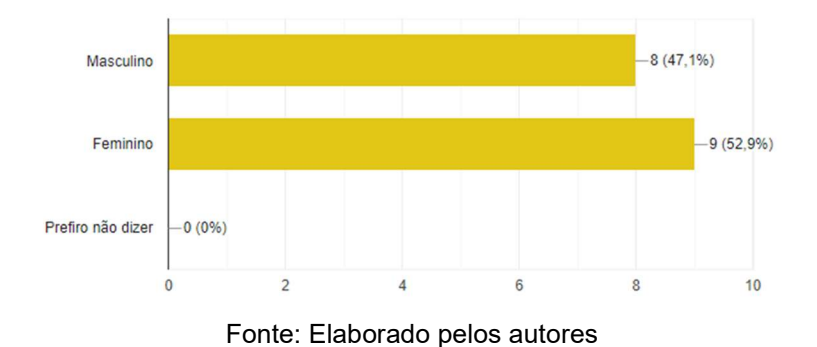

Figura 33 - Gráfico com as avaliações dos alunos: gênero

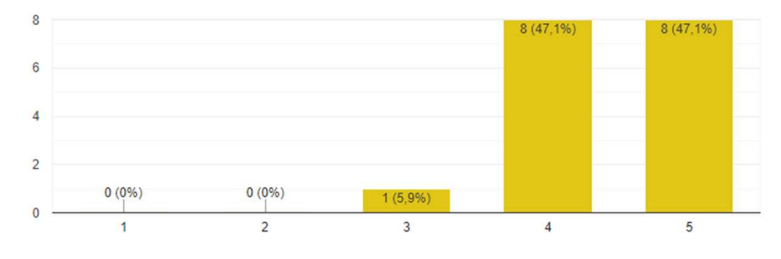

Figura 34 - Gráfico com as avaliações dos alunos: game design e mecânicas

Fonte: Elaborado pelos autores

Figura 35 - Gráfico com as avaliações dos alunos: diversão e jogabilidade

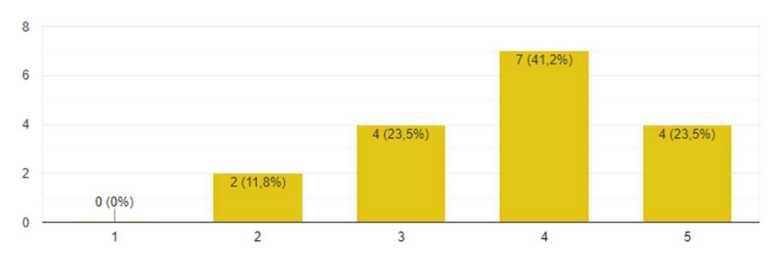

Fonte: Elaborado pelos autores

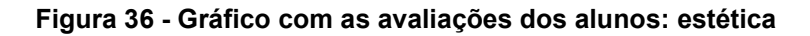

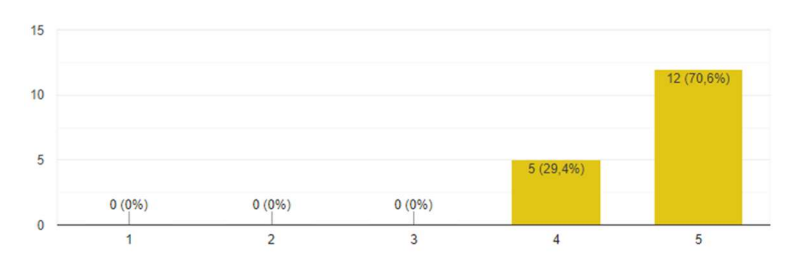

Fonte: Elaborado pelos autores

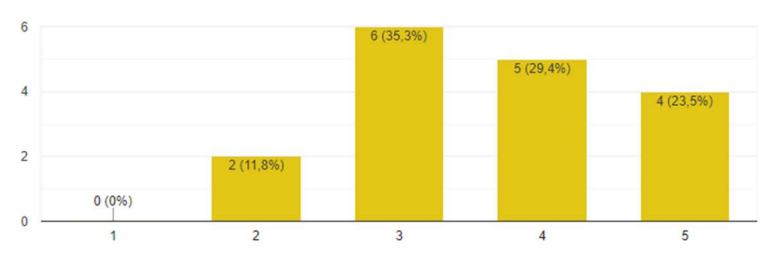

Figura 37 - Gráfico com as avaliações dos alunos: música e efeitos sonoros

Fonte: Elaborado pelos autores

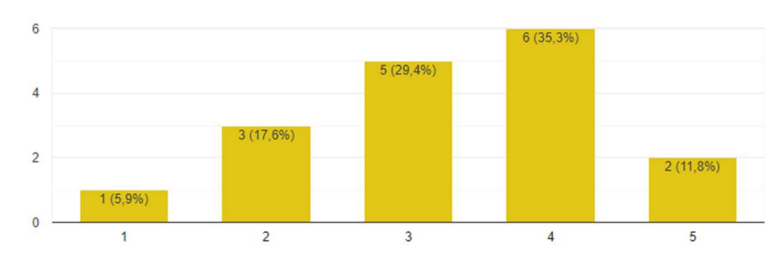

Figura 38 - Gráfico com as avaliações dos alunos: dificuldade

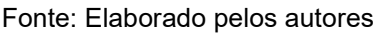

Também foram colhidos feedbacks, segundo os participantes (algumas respostas copiadas na íntegra):

- Para mim, controlar com mouse e teclado deixa a jogabilidade mais fluída que com apenas o mouse, jogo bem educativo, para crianças setas indicando o caminho das ações podem ajudar bastante.
- Seria legal o solinho poder pegar e andar com as ferramentas. Facilitaria na movimentação do jogo, as tarefas seriam feitas mais rápidas.
- Adorei a ideia do jogo! Todo o conceito é bem legal, o desenho/design ficou muito bom! Mas as vezes me sentia meio perdida nas tarefas, o que acabava ficando um pouco maçante, acho que seria interessante explicar melhor o que tem que ser feito/como fazer, mas fora isso eu adorei, parabéns!!
- Depois que você pega o cropólitos e uma semente, você consegue plantar, só que quando não tenho cropólitos no inventário ainda gasto minha semente tentando plantar.
- O jogo tá bem legal, senti falta só de um tutorial do jogo e quando você passa pelas coisas coletando elas voltam a aparecer no mesmo lugar, não sei se foi intenção ou um bug
- Muito bom, parabéns a todos os envolvidos! Só uma observação, o botão de ação podia ter mais destaque visual, teve criança chorando aqui sem achar ele. Achei injusto a luta contra o boss ser 50/50.
- Seria legal se mostrasse na tela quando coletasse algo (água, semente, ...)

## 3.2 Análise da loja

Após a publicação do jogo no dia 30 de maio de 2022, o jogo ficou disponível para download. A plataforma Itch.io permitiu que os integrantes do grupo obtivessem alguns dados importantes vistas na Figura 39 sobre o alcance do jogo. Foram feitas 172 visualizações do jogo na loja e 64 downloads.

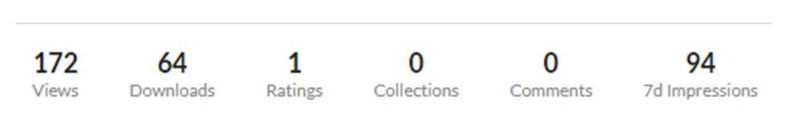

Figura 39 - Resultados obtidos na loja

Fonte: Elaborado pelos autores

## 4 CONSIDERAÇÕES FINAIS

Na reta final do desenvolvimento do projeto, pode ser feito um balanço de resultados obtidos, onde a conclusão do time é que foi possível alcançar muitas das expectativas que todos tinham.

Foi importante observar a forma como os jogadores interagiram com o projeto, suas principais sugestões de melhorias a ser implementadas e suas expectativas. Todo o feedback colhido foi levado em consideração para a implementação de melhorias e correções.

Durante o desenvolvimento do Solinho, pôde ser observado alguns pontos importantes que contribuíram para uma boa progressão do projeto, entre eles estão:

- Organização e reuniões: com a utilização do método SCRUM, com o projeto sendo dividido em várias sprints periódicas curtas de aproximadamente 15 dias, onde, no final, era realizado uma reunião para que todos os membros pudessem acompanhar o estado do jogo e discutir o que foi feito até então, assim como decidir conjuntamente as atividades de cada um para a próxima sprint. A utilização da ferramenta Trello auxiliou nessa organização, podendo de forma mais fácil e eficiente gerenciar todo o progresso da equipe, visualizando o que foi feito durante cada semana, assim como a utilização do meets para as reuniões. Com isso o projeto pôde fluir de maneira constante, já que sempre havia pequenas coisas novas para ser desenvolvida, trabalhando "um passo de cada vez".
- Tamanho da equipe: a equipe teve que avaliar o escopo do projeto proposto pelo grupo da Esalq, analisando o que seria possível e viável dentro do prazo previsto. Realizar todas as tarefas propostas dificultaria o desenvolvimento do jogo, considerando o tamanho do nosso grupo.
- Divisão de tarefas: o grupo foi dividido entre a parte de programação e a parte de arte e UI, junto a equipe da Esalq, que colaborou no desenvolvimento da história, som e na adaptação do livro para o jogo. Com isso cada um teve a oportunidade de exercer seu melhor na área que mais tem facilidade, assim como evoluir cada vez mais na mesma. Além de que colaborou para a não sobrecarregar nenhum membro da equipe.
- Material base: com o jogo sendo uma adaptação de um material já existente isso permitiu que a equipe focasse no desenvolvimento da gameplay e criação de sprites de maneira mais rápida, sem ter que desenvolver muito da história do jogo e os designs dos personagens, agilizando o desenvolvimento do projeto e tornando tudo palpável mais rapidamente.
- 4.1 Trabalhos futuros

Visto que o jogo faz parte do projeto Ponte-Solo, é esperado que a equipe continue trabalhando no projeto, implementando mais fases ao jogo introduzindo mais biomas brasileiros ao mapa. Para as novas fases, o desafio e os vilões levarão em conta as características de cada bioma. Algumas coisas devem ser alteradas, possivelmente uma revisão na programação e polimento das artes.

## 4.2 Download do jogo

O jogo está disponível para download na plataforma Itch.IO acessando o link através do QR code presente na Figura. A plataforma disponibiliza um espaço para desenvolvedores independentes apresentarem seus trabalhos e possibilita aumentar a visibilidade dos desenvolvedores para o mercado de trabalho, sendo possível utilizála como portifólio.

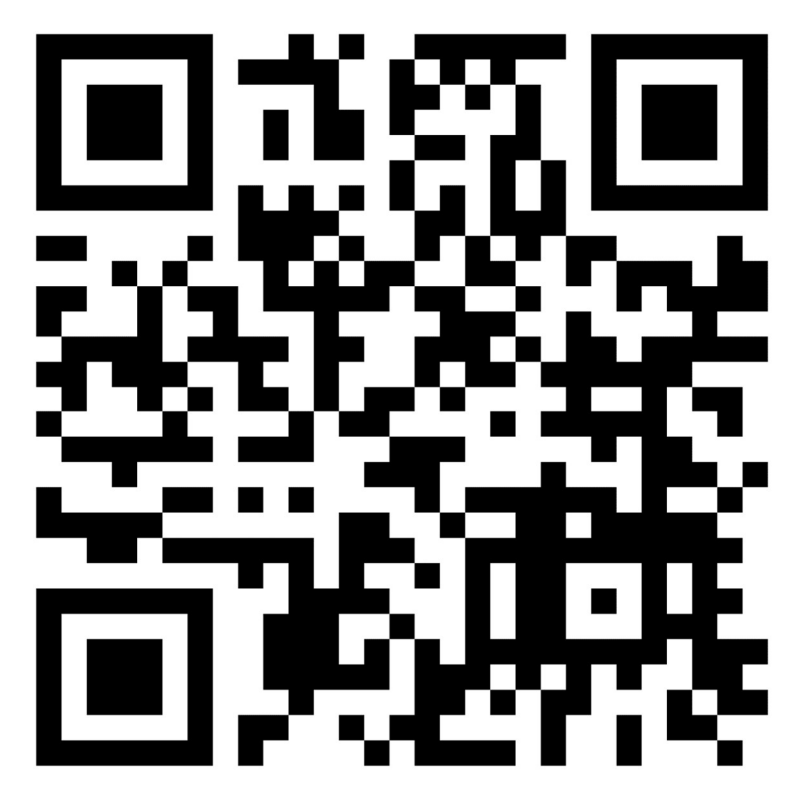

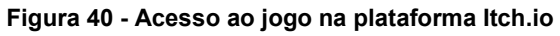

Fonte: Elaborado pelos autores

## 5 REFERÊNCIAS

ARRUDA, B. et al. Solinho na Amazônia: A importância da biodiversidade para o solo. São Paulo: USP, 2020. E-book. Disponível em: <https://sites.usp.br/solonaescola/wp-content/uploads/sites/801/2020/12/Solinho-na-Amazonia.pdf>. Acesso em: 01 mar. 2021

AUDACITY. Disponível em: <https://www.audacityteam.org/>. Acesso em: 18 de jan. de 2021

CONCERNEDAPE. Stardew Valley, 2016 - 2021. Disponível em: <https://www.stardewvalley.net>. Acesso em: 18 out. 2021

ESRB (Entertainment Software Rating Board). Entertainment Software Association, 1998 - 2021. Disponível em: <http://www.esrb.org >. Acesso em: 14 set. 2021

EXCEL. Disponível em: <https://www.office.com/>. Acesso em: 18 de jan. de 2021

MORE: Mecanismo online para referências, versão 2.0. Florianópolis: UFSC Rexlab, 2013. Disponível em: http://www.more.ufsc.br/. Acesso em: 14 set. 2021

NINTENDO. The Legend of Zelda: A link to the Past. Disponível em: < https://www.nintendo.pt/Jogos/Super-Nintendo/The-Legend-of-Zelda-A-Link-to-the-Past-841179.html#Galeria\_de\_imagens>. Acesso em: 14 set. 2021

PIXELSTUDIO. Disponível em: < https://apps.microsoft.com/store/detail/pixel-studiopixel-art-editor-gif-animation/9P7XS7VH1R3J?hl=pt-br&gl=BR/>. Acesso em: 18 de jan. de 2021

TRELLO. Disponível em: <https://www.trello.com/>. Acesso em: 18 de jan. de 2021

UNITY. Disponível em: <https://unity.com/>. Acesso em: 18 de jan. de 2021